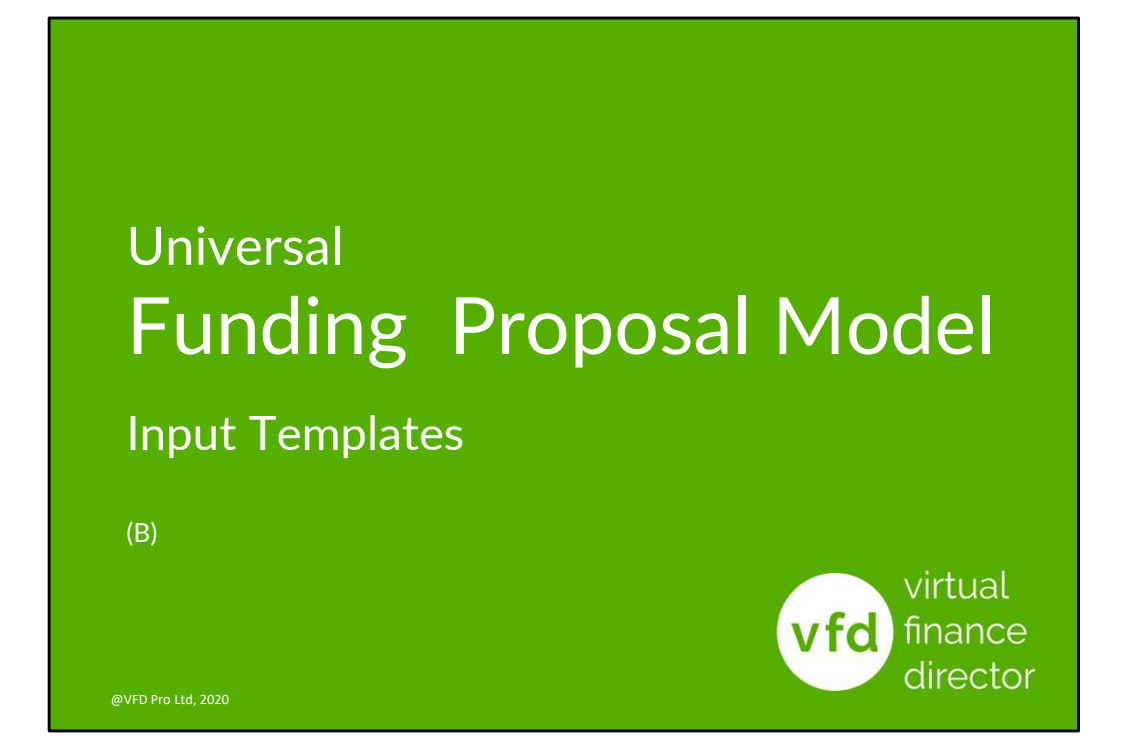

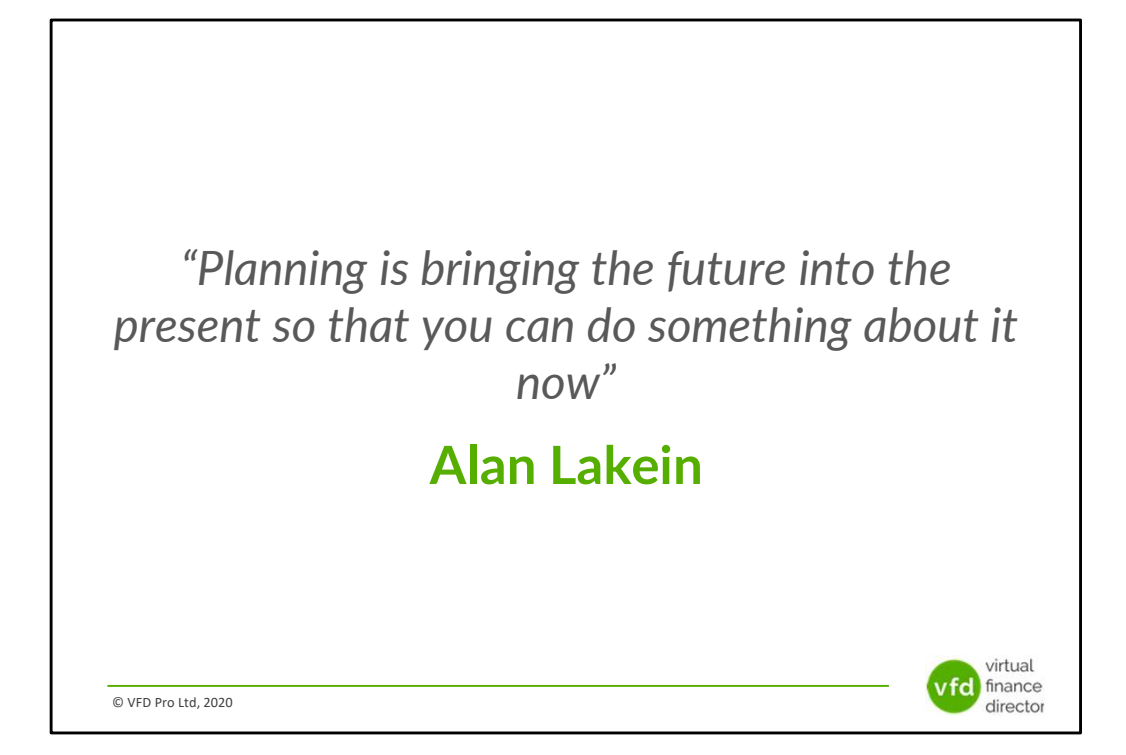

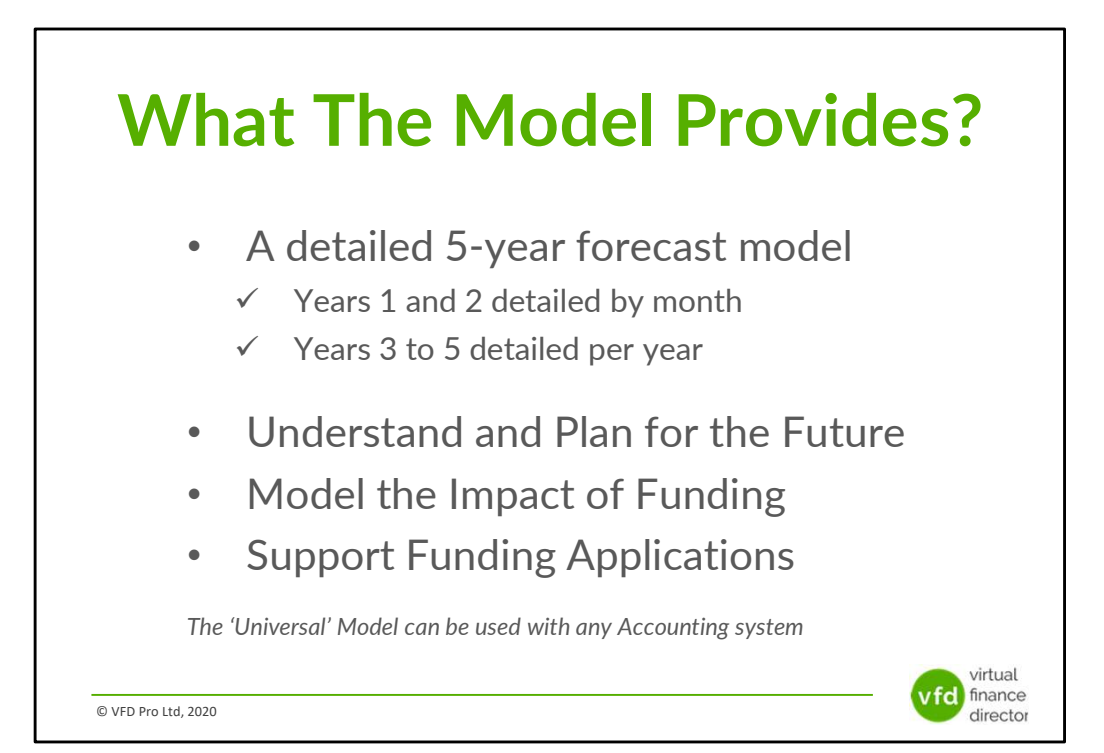

## 11 Modules

1 of 11: Instructions

- 2 of 11: Data Input Templates for P&L and Balance Sheet
- 3 of 11: Entering Historic P&L Data
- 4 of 11: Enter Historic Balance Sheet Data
- 5 of 11: Establish your 'Baseline' Forecast (P&L)
- 6 of 11: Establish Treatment for Base Line Balance Sheet Data
- 7 of 11: Enter Cash Flow and Balance Sheet Assumptions
- 8 of 11: Adjust P&L Forecast to Reflect Impact of Funding
- 9 of 11: Enter Cash Flow Assumptions with Funding
- 10 of 11: Generate Funding Proposal
- 11 of 11: Generate Forecast Report

© VFD Pro Ltd, 2020

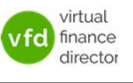

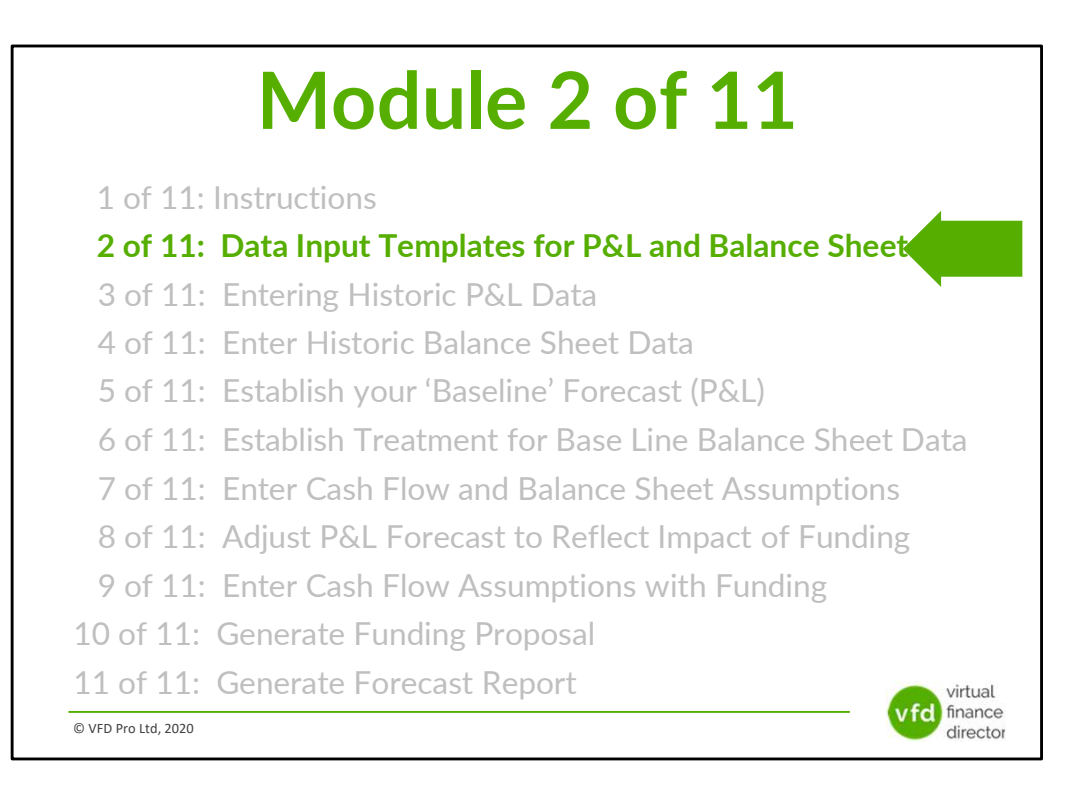

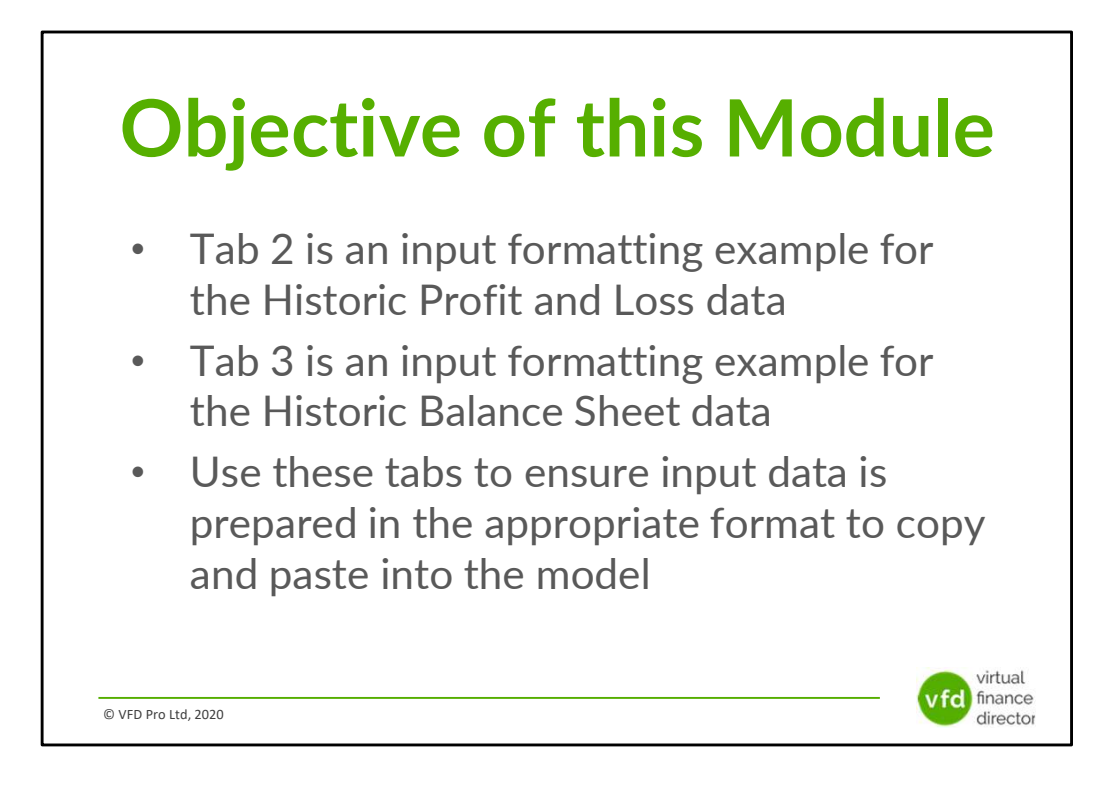

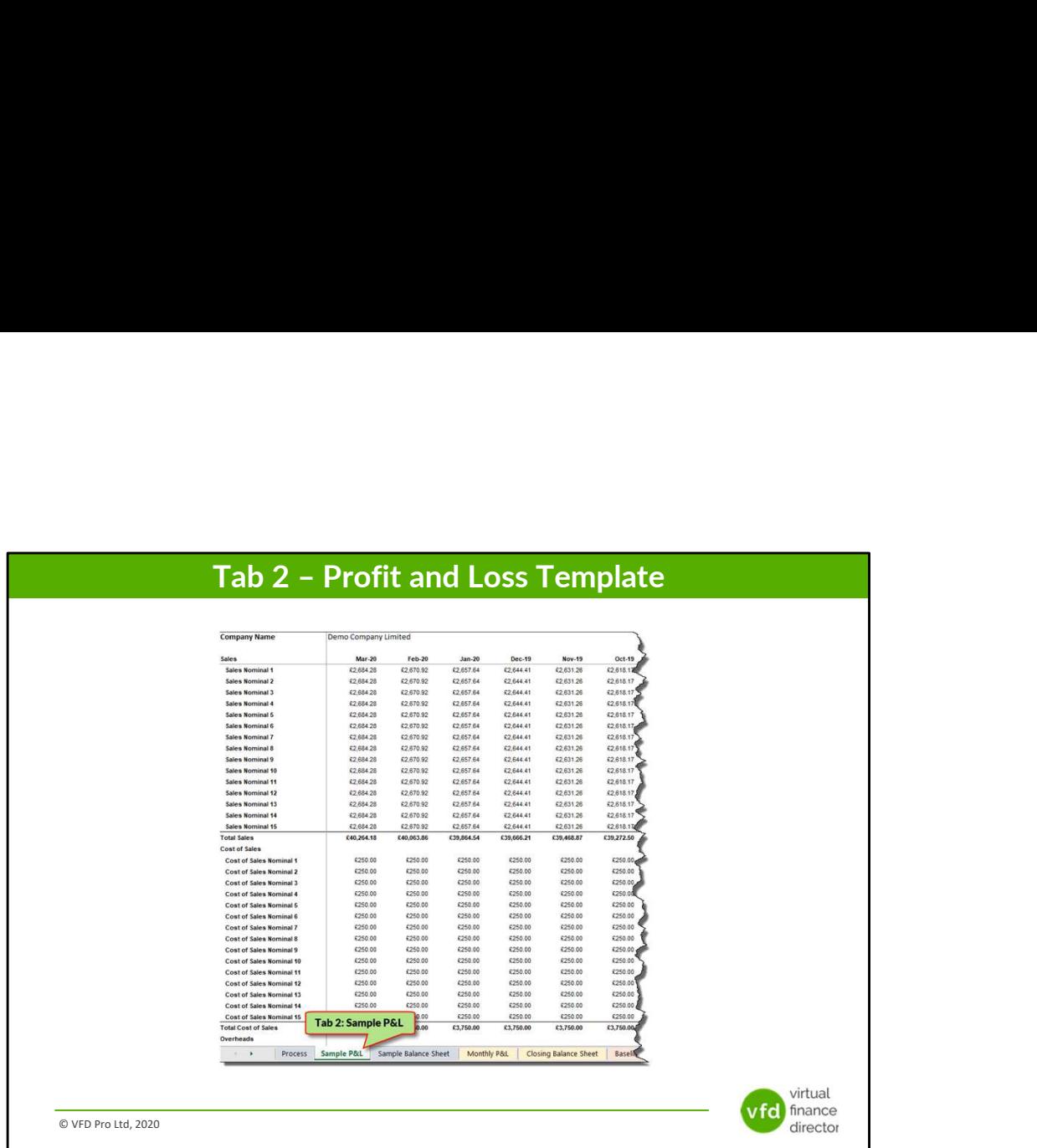

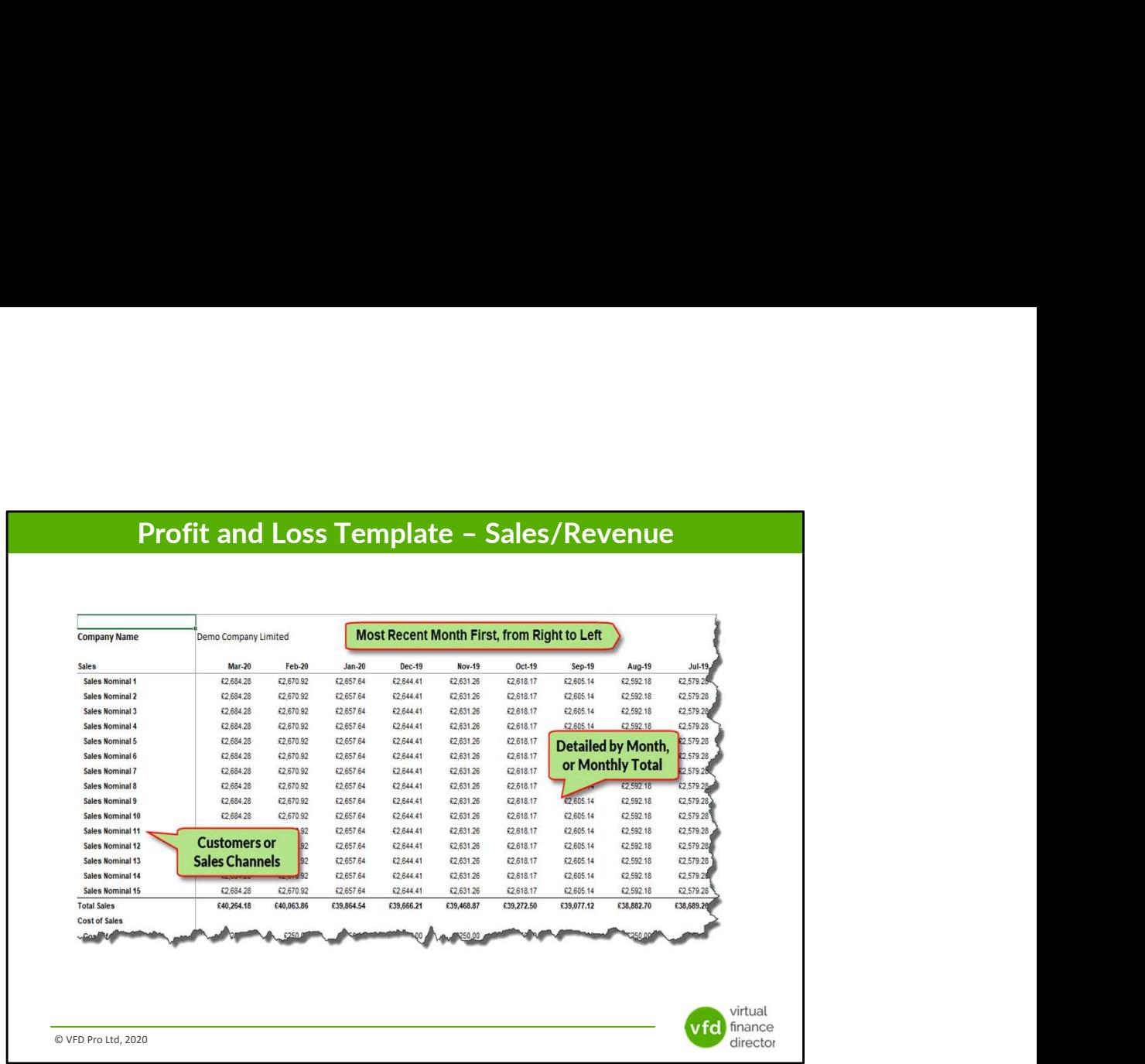

Your Historic Profit and Loss data needs to be prepared with the most recent month in column 2, i.e. most recent month first going into history left to right. If your financial information is available, ideally your last 5 years profit and loss history will be prepared and used to populate the Universal Forecasting and Funding Proposal Model.

Ideally your Sales history will be detailed by customer / Revenue channel as appropriate, (Sales Nominal), however, if the detail of Sales by customer / Revenue channel is not available the Universal Forecasting and Funding Proposal Model can still be used by entering the total Sales for each month.

If the monthly Sales breakdown is not available however, the Universal Forecasting and Funding Proposal Model can still be used by taking the annual Sales total and dividing by 12 to provide average monthly Sales for each of the last 60 months.

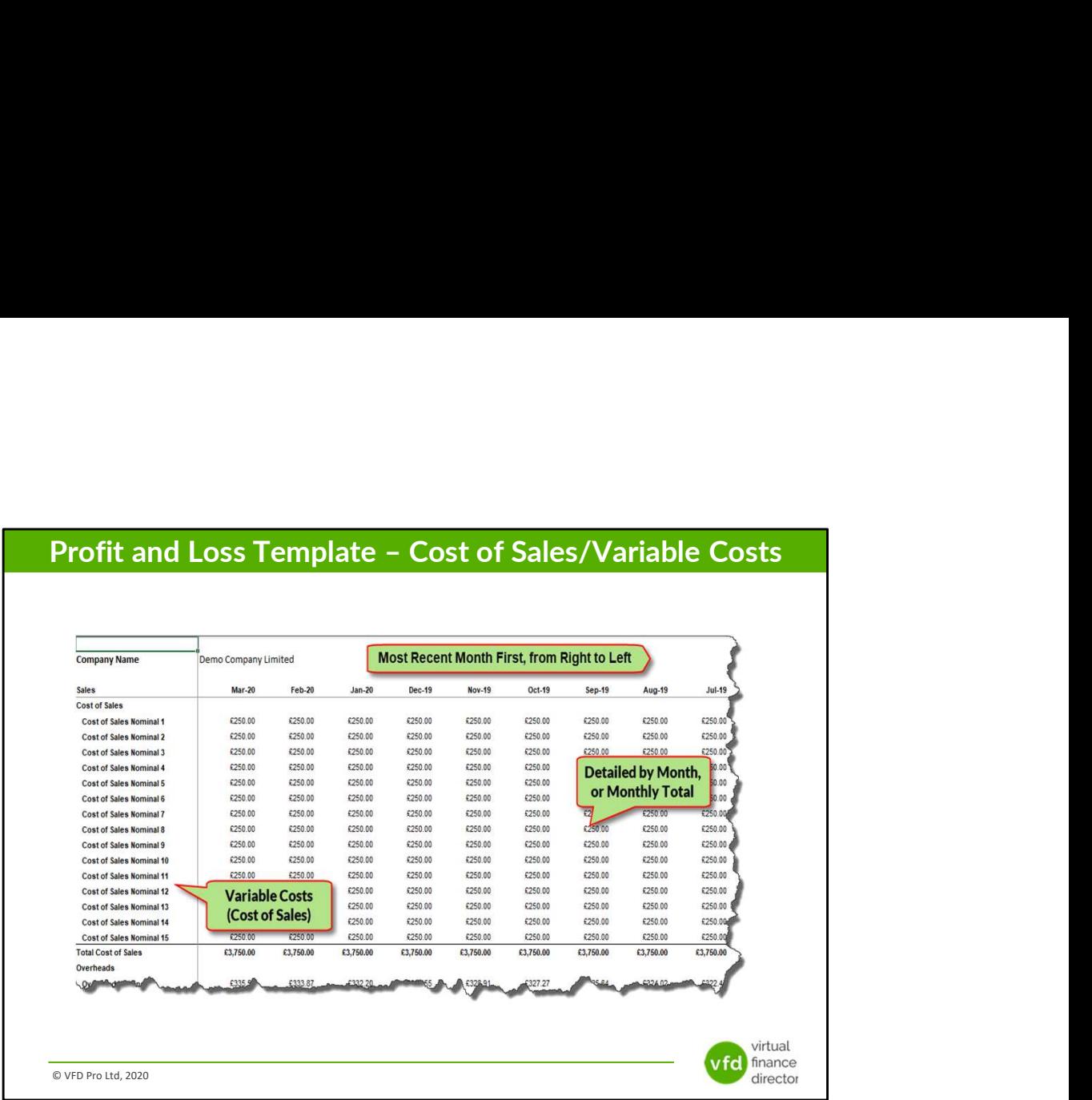

Ideally your Cost of Sales history will be detailed, i.e. with each Cost of Sales line individually identified (Cost of Sales Nominal), however, if the detail of your Cost of Sales not available the Universal Forecasting and Funding Proposal Model can still be used by entering the total Cost of Sales for each month.

If the monthly Cost of Sales breakdown is not available, the Universal Forecasting and Funding Proposal Model can still be used by taking the annual Cost of Sales total and dividing by 12 to provide average monthly Cost of Sales for each of the last 60 months.

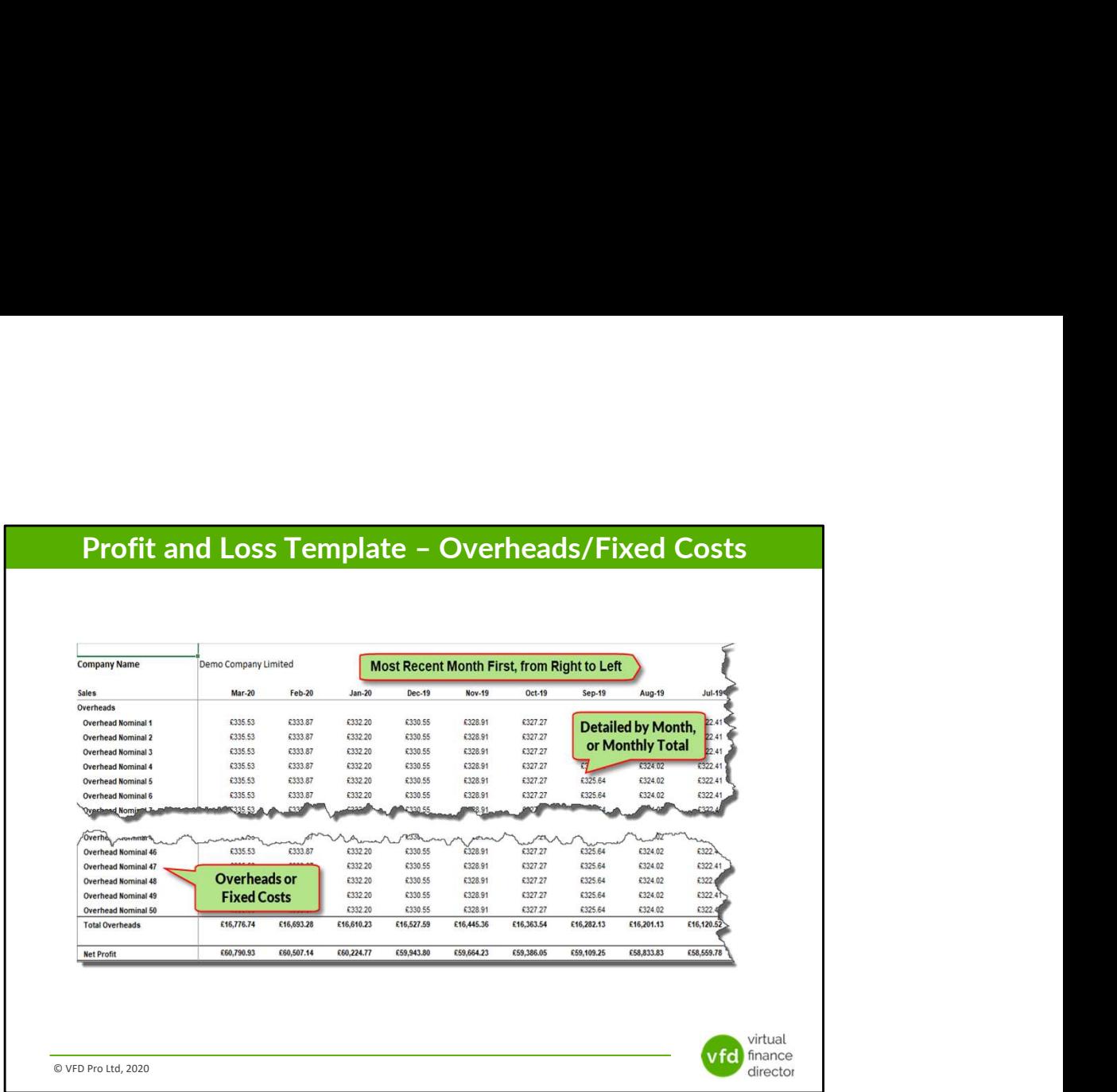

Ideally your Overhead history will be detailed, i.e. with each Overhead line individually identified (Overhead Nominal), however, if the detail of your overhead expenditure is not available the Universal Forecasting and Funding Proposal Model can still be used by entering the total overheads for each month.

If your monthly overheads breakdown is not available, the Universal Forecasting and Funding Proposal Model can still be used by taking the annual Overheads total and dividing by 12 to provide average monthly Overheads for each of the last 60 months.

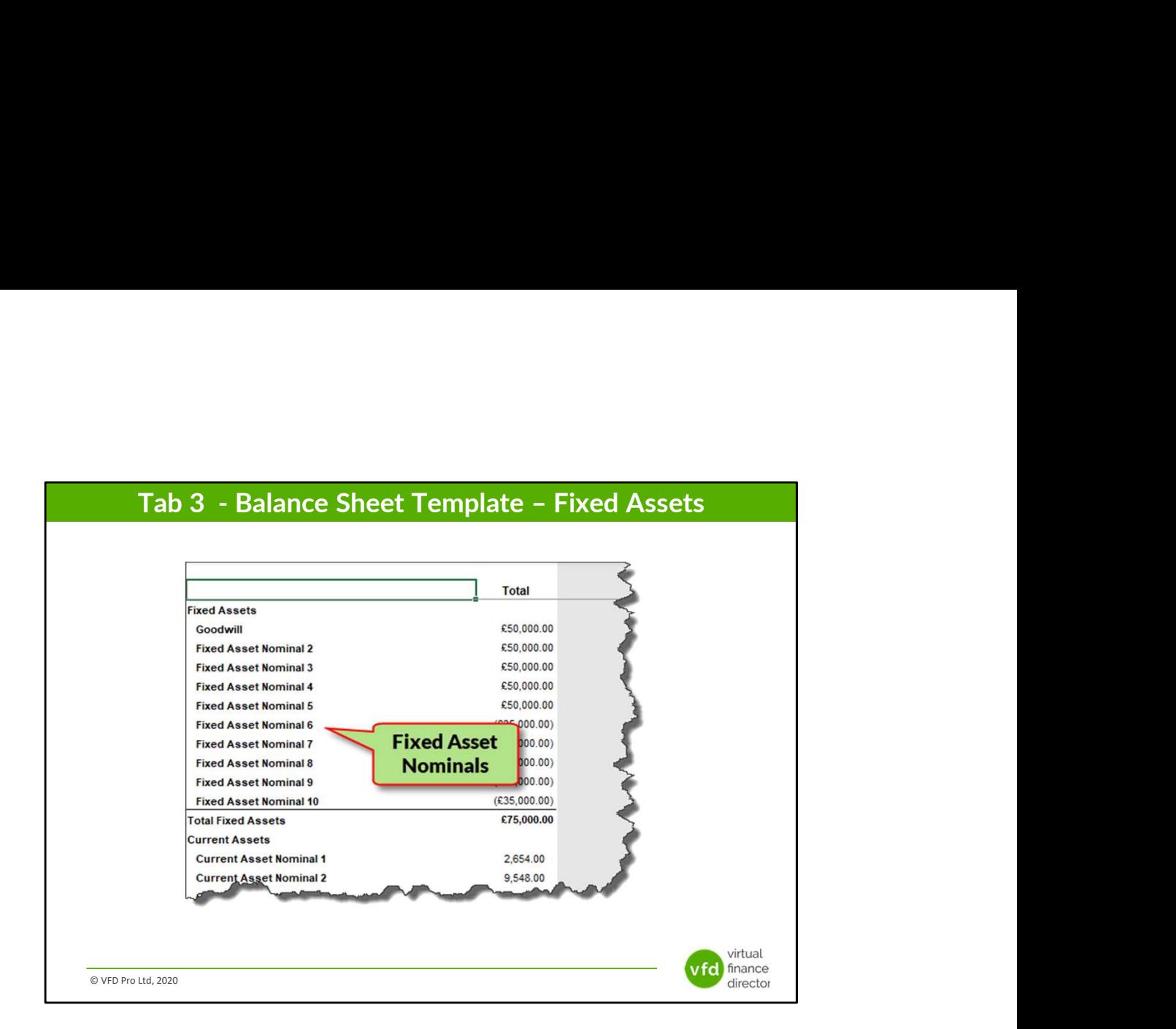

The date for your Closing Balance Sheet data needs to be for the same date as the most recent month in your Profit and Loss Account data. Taking the example above, to March 2020. The data is presented in two columns, the description, and the Balance Sheet value as show above and below.

The normal layout starts by listing the Fixed Assets.

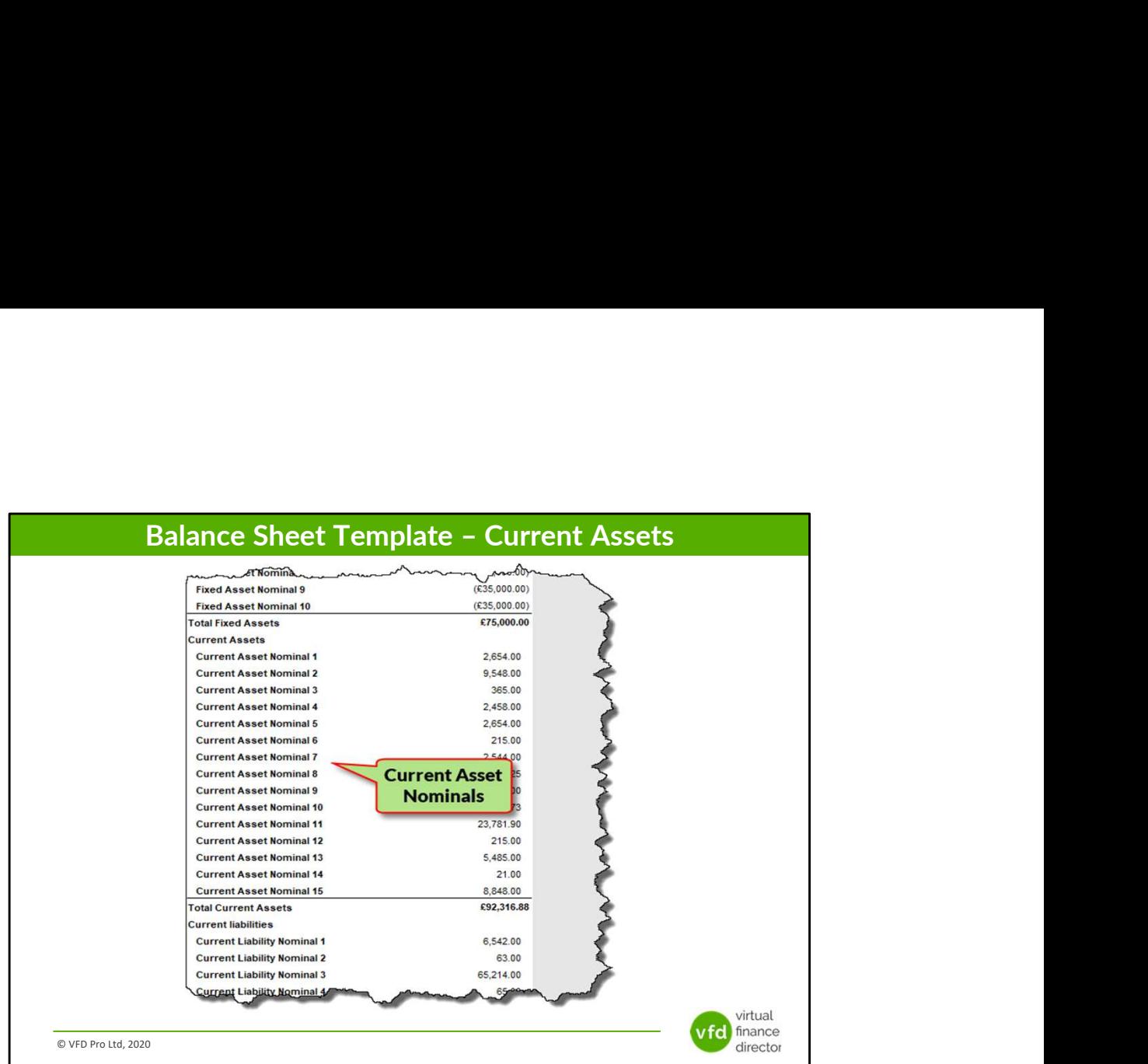

After Fixed Assets, your Current Assets will be listed.

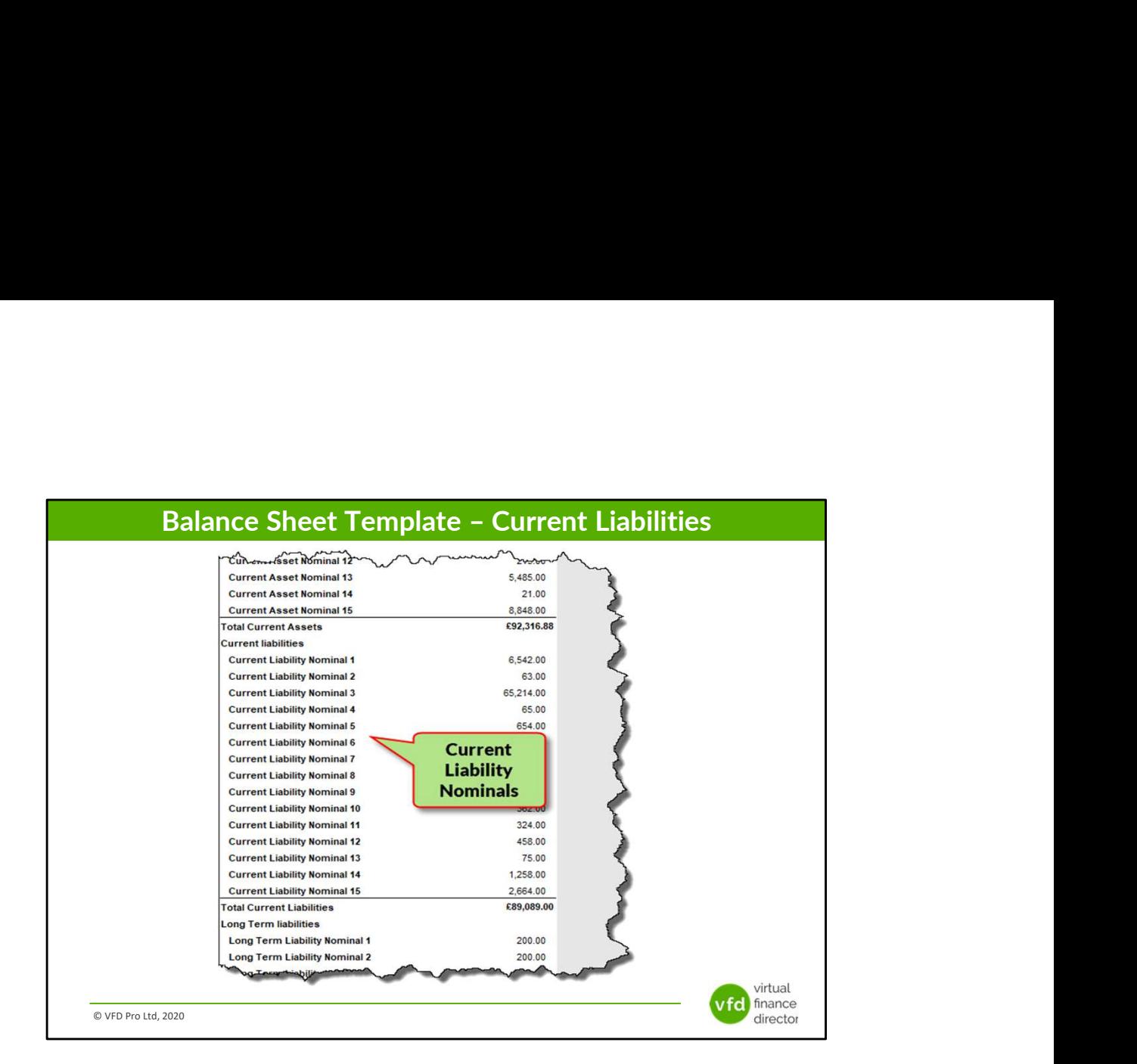

After Fixed and Current Assets, your Current Liabilities are listed.

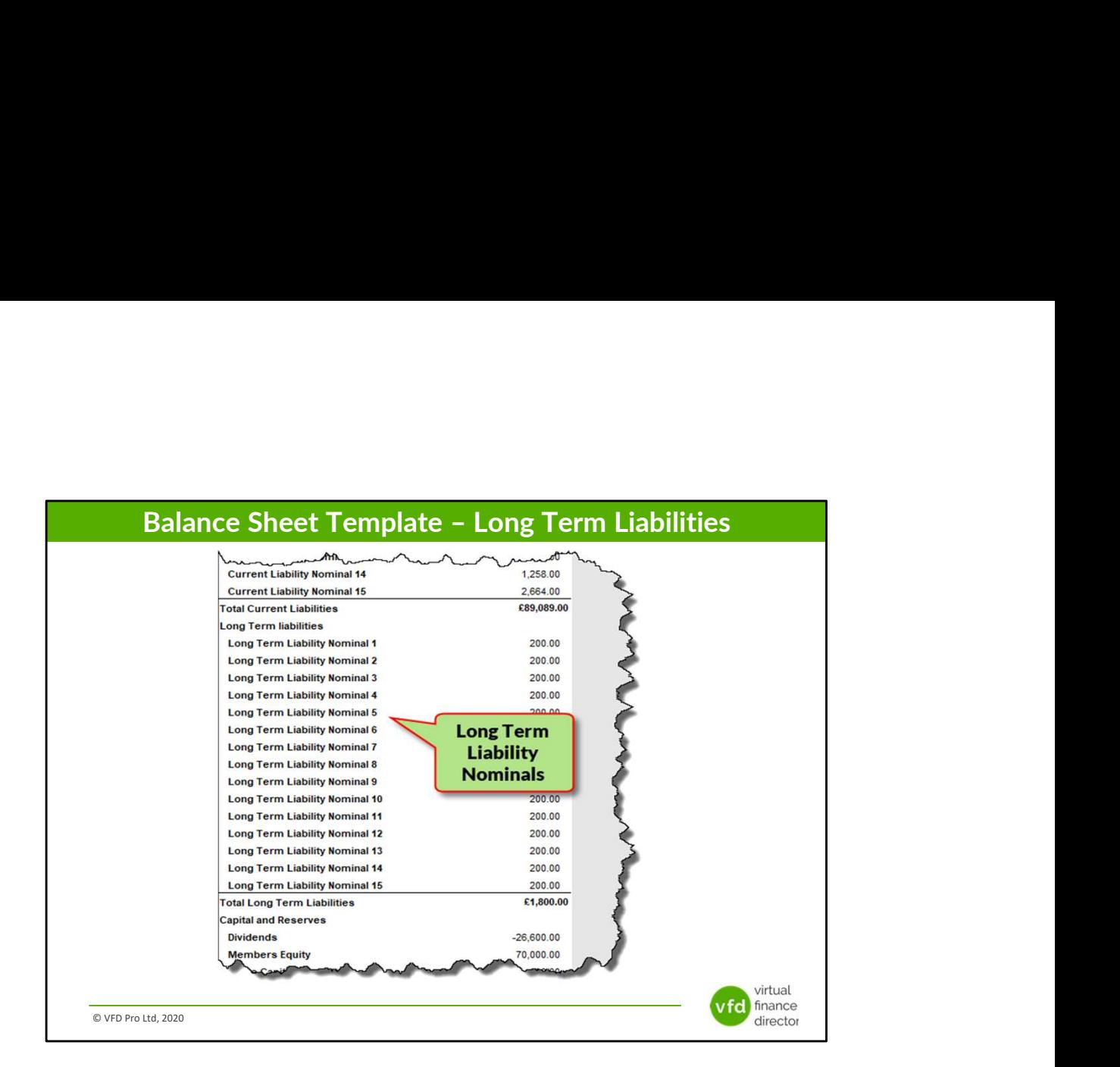

After Fixed Assets, Current Assets and Current Liabilities, your Long-term liabilities are listed.

![](_page_14_Figure_0.jpeg)

Finally, the Capital and reserves are listed.

It does not technically matter what order your Assets, Liabilities, Capital and Reserves are entered, because the Universal Forecasting and Funding Proposal Model can deal with the data regardless of the order in which they are entered.

![](_page_15_Figure_0.jpeg)

![](_page_16_Figure_0.jpeg)

![](_page_17_Figure_0.jpeg)